# **PENENTUAN NILAI PARAMETER KONTROLER PID PADA SISTEM PEMBANGKIT TENAGA LISTRIK DENGAN MENGGUNAKAN SIMULASI MATLAB – SIMULINK**

## **Hendro Buwono<sup>1</sup> , James Edward Arby<sup>2</sup> , Popong Effendrik<sup>3</sup>**

#### **Abstrak**

Dalam pemanfaatan PID, penentuan parameter-parameter yang dibutuhkan merupakan kunci keberhasilan dari sistem tersebut. Namun, biasanya cara penentuan nilai parameter ini membutuhkan waktu yang cukup lama

Dalam penelitian ini akan digunakan perangkat lunak MATLAB-SIMULINK untuk menentukan nilai parameter PID (Proportional Integrator Diferensiator). Dalam penelitian ini telah diperoleh nilai parameter PID, dan diperoleh nilai sebagai berikut: rising time sebesar 0.25 detik, settling time sebesar 3 detik dan persentase OS sebesar 18%, serta error sebesar 0.5 %. Berdasarkan penelitian ini, sebuah job sheet praktikum untuk mahasiswa telah dibuat. Sehingga mahasiswa dapat belajar dan mengerti hal ini dengan lebih mudah.

**Kata-kata kunci:** PID, pembangkit listrik, MATLAB

**.** 

#### *Abstract*

In the useage of PID, the setting of required parameters is the key of *success. However, this setting proccess will take a long time to be done. In this research project, MATLAB-SIMULINK program was used to search the value of PID. After simulating, the output voltage had a rising time of 0.25 seconds, a settling time of 3 seconds, and the percentage of OS is 18% and an error of 0.5 %. Based on this resarch,* 

<sup>1,2,3</sup> *Hendro Buwono, James Edward Arby, Popong Effendrik. Dosen Program Studi Teknik Listrik, Jurusan Teknik Elektro, Politeknik Negeri Malang*

*Jurnal ELTEK, Vol 12 Nomor 01, April 2014 ISSN 1693-4024*

*the laboratory work sheet was created for students. Therefore student will study and understand it easily. Keywords: PID, Power Generation, MATLAB* 

### **1. PENDAHULUAN**

Untuk menjaga tegangan dan frekuensi tersebut diperlukan sebuah mekanisme kontrol yang baik. Dengan sebuah sistem umpan balik yang baik dengan memanfaatkan PID (Proportional Integrator Diferensiator), sebuah sistem akan dapat dikontrol keluarannya. Kontroler PID merupakan kontroler yang sudah umum digunakan di dunia industri. Kontroler ini cukup murah dalam bentuk praktisnya, karena dapat berupa sebuah PLC yang cukup murah secara harga dan juga handal.

Dalam pemanfaatan PID, penentuan parameter-parameter yang dibutuhkan merupakan kunci keberhasilan dari sistem tersebut. Namun, biasanya cara penentuan nilai parameter ini membutuhkan waktu yang cukup lama dan hal ini akan menjadi sangat susah untuk diimplementasikan dalam sistem yang sudah berjalan. Untuk sistem dalam keadaan berjalan, penentuan nilai parameter ini dapat dilakukan dengan secara tidak langsung. Dengan membuat model matematika dari sistem, maka sistem dapat disimulasikan dengan perangkat lunak. Dalam penelitian ini akan digunakan perangkat lunak MATLAB-SIMULINK untuk menentukan nilai parameter PID (Proportional Integrator Diferensiator).

Dalam proses simulasi tingkat keakuratan model matematika yang diwakili oleh orde model dari sebuah sistem akan dapat dilihat. Lebih jauh lagi, dalam penelitian ini akan dicari pengaruh tingkat keakuratan model terhadap nilai parameter PID yang dibutuhkan dari hasil simulasi MATLAB-SIMULINK.

### **2. KAJIAN PUSTAKA**

Diketahui model sistem pembangkit tenaga listrik seperti dalam Gambar 1 Dalam sistem tersebut terdapat lima bagian utama, yaitu: Turbine, Governor, Exciter, Generator dan Sensor.

Dari Turbine dan Governor, akan dapat digabungkan untuk mendapatkan *Automatic Generation Control* (AGC). Sedangkan dari Exciter, Generator dan Sensor bila digabungkan akan mendapatkan *Automatic Voltage Regulator* (AVR). Di dalam model AVR inilah terdapat modul PID Kontroller yang akan dibahas lebih lanjut nantinya

Dapat dilihat pada sistem tersebut, bahwa system tersebut melakukan proses pengaturan tegangan dan frekuensi keluaran dari sebuah pembangkit tenaga listrik.

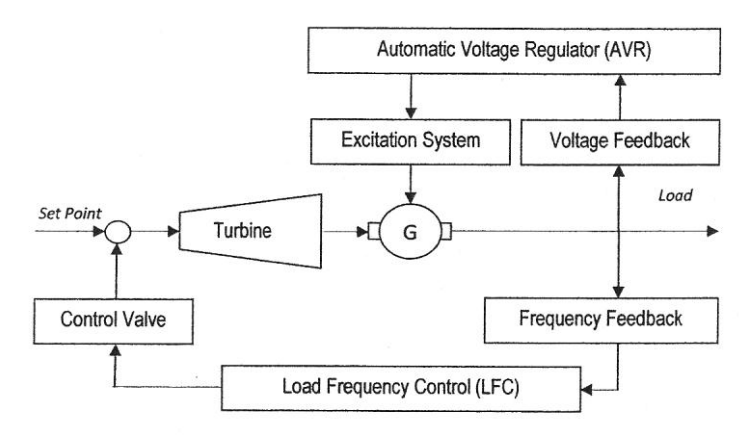

Gambar 1. Diagram Skematik dari Sistem Pembangkit Tenaga Listrik

Dari gambar sistem pembangkit tersebut dapat diubah ke bentuk blok diagram sistem pembangkit seperti pada Gambar 2.

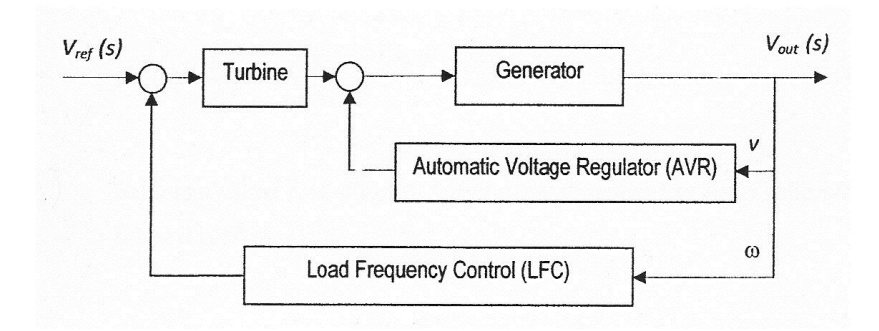

Gambar 2. Diagram Blok dari Sistem Pembangkit Tenaga Listrik

# **3. METODE**

Sebagai dasar dalam penelitian ini, secara sederhana akan ditunjukan pengaruh umpan balik terhadap sistem pembakit. Sudah dapat dipastikan pentingnya umpan balik terhadap sistem kontrol, akan tetapi disini akan ditunjukkan sekali lagi kepada mahasiswa secara simulasi hasil yang akan diperoleh apabila sistem tidak mempunyai umpan balik.

Apabila sistem telah mempunyai umpan balik, di sini kemudian akan disimulasikan kembali didalam MATLAB - Simulink, untuk melihat pengaruh PID secara keseluruhan. Untuk memhami lebih jelas lagi, maka masing-masing komponen, yaitu P, I dan D akan di simulasikan secara terpisah secara lebih jelas dalam bentuk modul praktikum bagi mahasiswa.

Selain itu dalam penelitian ini, diberikan gambaran pengaruh gangguan terhadap sistem yang telah mempunyai umpan balik dan kontroler PID. Dari tujuan yang terakhir inilah dapat dilihat pentingnya umpan balik dan kontroler PID terhadaps jalannya sistem.

Manfaat untuk Pengajar. Manfaat dari penelitian ini secara khusus akan bermanfaat bagi pengajar guna memperdalam teori sistem kontrol dalam sebuah pembangkit tenaga lsitrik. Apabila hasil dari penelitian ini telah didapat, maka dapat dikembangkan ke arah yang lebih maju oleh pengajar.

Manfaat untuk Mahasiswa. Selain itu secara khusus akan bermanfaat bagi mahsiswa untuk dapat memhami pengaruh kontroler PID terhadap sistem pembngkit tenaga lsitrik. Selain pengetahun pemanfaatan PID secara simulasi, mahasiswa juga diajak untuk memahami penggunaan PID yang ada pada AVR secara tidak langsung, khususnya AVR – ABB Unitrol.

Manfaat untuk Dunia Industri. Dunia industri, dengan membaca hasil penelitian ini, maka mereka akan mendapat gambaran perlunya penggunaan PID pada sistem pembangkit tenaga listrik. Lebih jauh lagi, mereka akan mengetahui cara melakukan pemilihan nilai PID pada AVR.

### **4. HASIL DAN PEMBAHASAN**

#### **4.1. Program Matlab**

Dalam penelitian ini, MATLAB adalah program yang digunakan. MATLAB mempunyai kemampuan yang sangat baik untuk mensimulasikan sistem kontrol. Sebagian besar prosedur telah ada dibuat MATLAB untuk melakukan fungsi-fungsi yang dibutuhkan oleh sistem kontrol. Kumpulan fungsi dan prosedur untuk sistem kontrol ini telah disimpan di dalam *Control System Tool Box*.

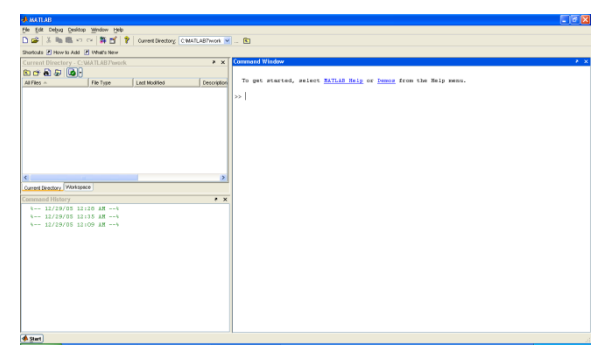

Gambar 3. Program MATLABDesain Marker

Desain marker untuk aplikasi AR ini menggunakan desain marker warna dimana desain marker yang dibuat dengan konsep menyerupai katalog rumah adat sehingga desain marker ini tidak hanya berfungsi sebagai marker namun juga dapat berfungsi sebagai informasi awal mengenai rumah adat. Sehingga pengguna dapat membaca terlebih dahulu informasi mengenai rumah adat selanjutnya pengguna dapat melihat tampilan visualisasi 3D dari rumah adat yang dipilih.

#### **4.2. Program Simulink**

Untuk mempermudah dalam penggunaannya, MATLAB dikembangkan dengan mengubah bentuk programming dari bentuk tulisan menajdi bentuk grafis, maka munculah Simulink.

*Jurnal ELTEK, Vol 12 Nomor 01, April 2014 ISSN 1693-4024*

| $n = w$ M                                                |            |                         |  |
|----------------------------------------------------------|------------|-------------------------|--|
| Connectiv Used Blocks: Institut Connectiv<br>Hand Blocky |            |                         |  |
|                                                          |            |                         |  |
|                                                          |            |                         |  |
| <b>Countries</b>                                         | connosty.  | Conmords Used Elocks    |  |
| Amongolo Nichols                                         |            |                         |  |
| <b>CEMA Reference Bluckedt</b>                           |            |                         |  |
| Consuminations Blockerit                                 |            | Continuous              |  |
| Control System Tanihov                                   |            |                         |  |
| Dids to Gauges Blockett                                  |            | Percententes            |  |
| Extended Terpet for bringen C2000                        |            |                         |  |
| <b>Critectord Target for Philomight ISCI</b>             |            | Discussion              |  |
| Extended Target for Platorskell PPC                      |            |                         |  |
| February Treas for Officiate                             |            | Look and Rit Operations |  |
| Extendied Target For TLC2000 DSP                         | н          |                         |  |
| Extended Terpet For TI C6080 DSP                         |            |                         |  |
| Fuzy-Look Toober                                         |            | Lookup Tables           |  |
| Link for ModelSer.                                       |            |                         |  |
| Hidel Predctive Corpol Toolbox                           |            | Mah Donaforo            |  |
| Neural Meturns Nicolaet                                  |            |                         |  |
| OF Norton                                                |            | Model Antiquiper        |  |
| Real-Time Windows Target                                 |            |                         |  |
| Real-Time Warkshop                                       | <b>HAL</b> | Madellahde Indian       |  |
| Bend-Sine-Worksbop-Finlandded Code                       |            |                         |  |
| Dancet Cananabre                                         |            | Patri & Suborderes      |  |
| Small Processing Startings                               |            |                         |  |
| Cashkarbusters                                           |            |                         |  |
| Sanhouw Systems                                          |            | Signal-Attitudes        |  |
| Simulais Cardval Ensign                                  |            |                         |  |
| <b>Student Entrance</b>                                  |            | SignalReview            |  |
|                                                          |            |                         |  |

Gambar 4. Program Simulink

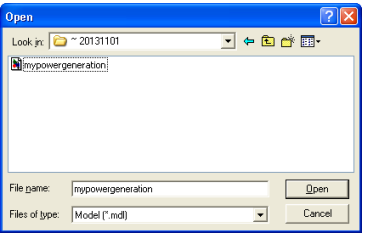

Gambar 5. Membuka Program Sistem Pembangkit Tenaga Listrik

Setelah program simulasi system pembangkit tenaga listrik dibuka maka akan muncul program tersebut dilayar seperti pada Gambar 6. Untuk mengetahui model untuk setiap komponen, dapat digunakan Model Explorer seperti Gambar 7.

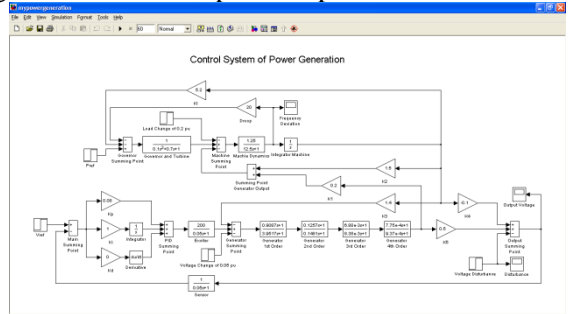

Gambar 6. Simulasi Sistem Pembangkit Tenaga Listrik

*Hendro, Arby, Popong, Penentuan Nilai Parameter, Hal 119-132*

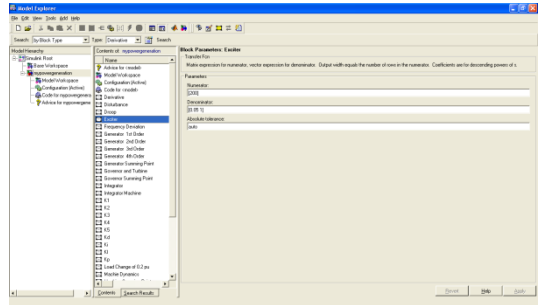

Gambar 7. Model Explorer – Exciter

# **4.3. Pengaruh Umpan Balik (Feed Back) terhadap Sistem Pembangkit**

Tanpa adanya gangguan atau disturbance pada keluaran sistem, sensor dihilangkan pada sistem. Kemudian kita print dan amati keluaran *scope* dari *Voltage Output*. Hasilnya seperti Gambar 9.

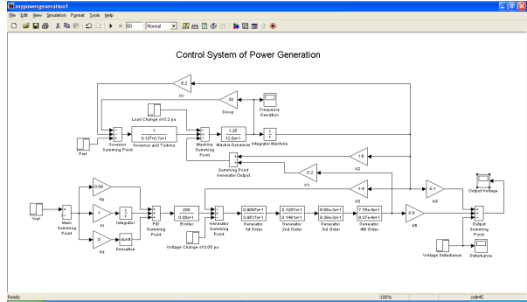

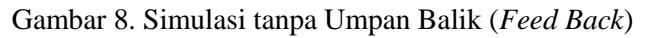

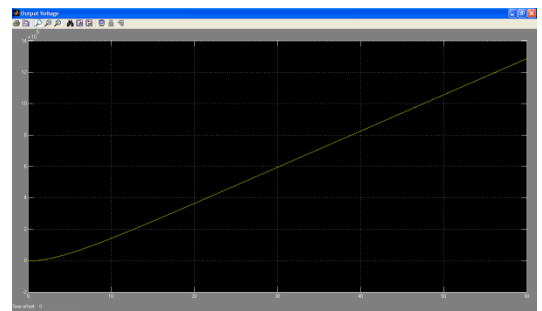

Gambar 9. Hasil Simulasi tanpa Umpan Balik (*Feed Back*)

# **4.4. Pengaruh Sistem Kontrol tanpa PID terhadap Sistem Pembangkit**

Tanpa adanya gangguan atau disturbance pada keluaran sistem, sensor kembalikan pada kondisi semula. Lalu, huubungkan tanpa PID. Hasilnya dapat dilihat pada Gambar 11.

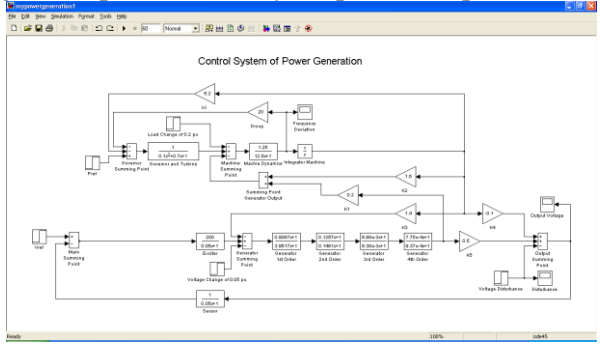

Gambar 10. Simulasi tanpa PID

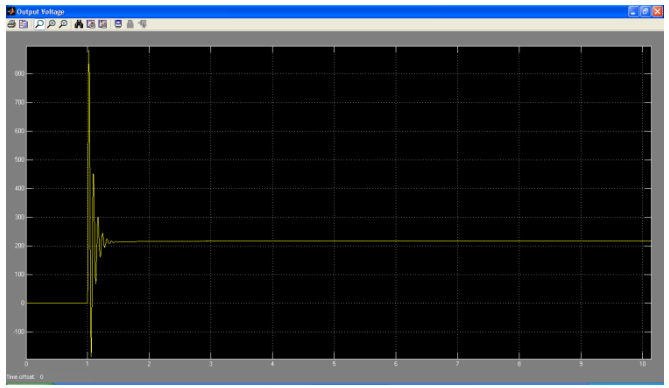

Gambar 11. Hasil Simulasi tanpa PID

# **4.5. Pengaruh PID terhadap Sistem Pembangkit**

Tanpa adanya gangguan atau disturbance pada keluaran sistem, kembalikan rangkaian simulasi seperti semula. Kemudian print dan amati keluaran *scope* dari *Voltage Output* (Kp = 0.08,  $Ki = 1$ ,  $Kd = 0$ ). Hasilnya dapat dilihat pada Gambar 13.

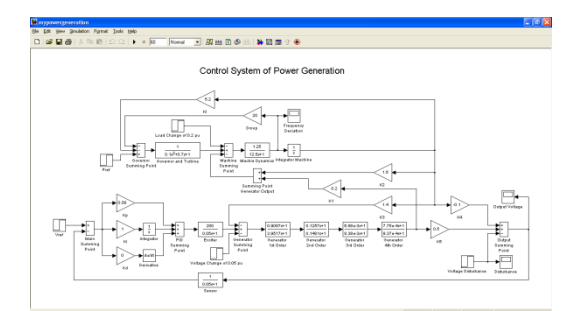

Gambar 12. Simulasi dengan PID

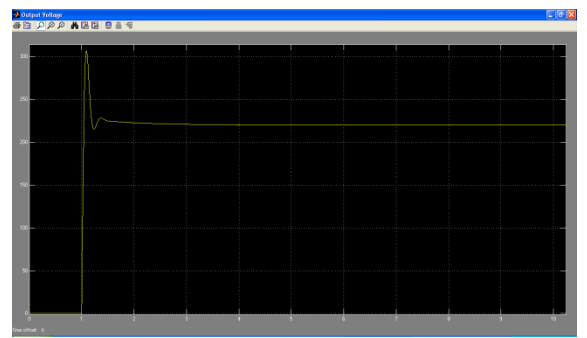

Gambar 13. Hasil Simulasi dengan PID

# **4.6. Pengaruh PID terhadap Sistem Pembangkit**

Tanpa adanya gangguan atau disturbance pada keluaran sistem, ubahlah nilai Kp dari 0.08 ke 17 pada rangkaian simulasi tersebut. Kemudian print dan amati keluaran *scope* dari *Voltage Output* (Kp = 17, Ki = 1, Kd = 0). Hasilnya dapat dilihat pada Gambar 15.

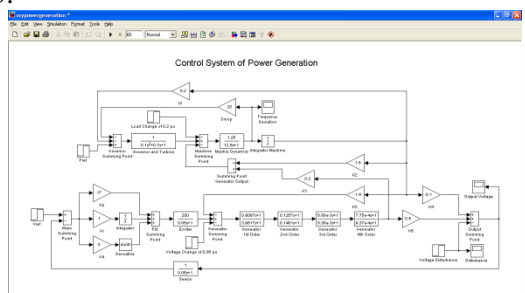

Gambar 14. Simulasi Pengaruh Kp

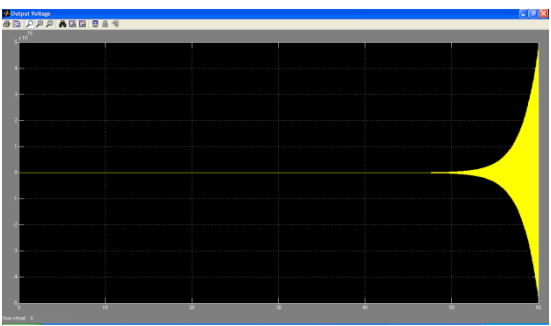

Gambar 15. Hasil Simulasi Pengaruh Kp

# **4.7. Pengaruh Ki terhadap Sistem Pembangkit**

Tanpa adanya gangguan, ubahlah kembali nilai Kp ke nilai semula yaitu 0.08 dan ubahlah nilai Ki dari 1 ke 0.5. Kemudian print dan amati keluaran *scope* dari *Voltage Output* (Kp = 0.08,  $Ki = 0.5$ ,  $Kd = 0$ ). Hasilnya dapat dilihat pada Gambar 17.

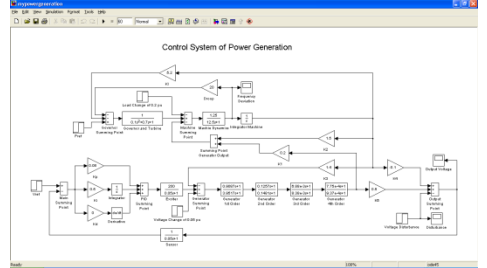

Gambar 16. Simulasi Pengaruh Ki

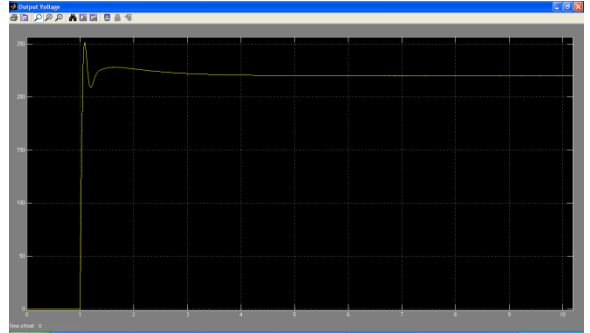

Gambar 17. Hasil Simulasi Pengaruh Ki

#### **4.8. Pengaruh Kd terhadap Sistem Pembangkit**

Tanpa adanya gangguan dengan mempertahankan nilai Ki tetap sama dan mengubah nilai Kd dari 0 ke 0.01 pada rangkaian simulasi tersebut, print dan amati keluaran *scope* dari *Voltage Output.* (Kp = 0.08, Ki = 0.5, Kd = 0.01). Hasilnya dapat dilihat pada Gambar 19.

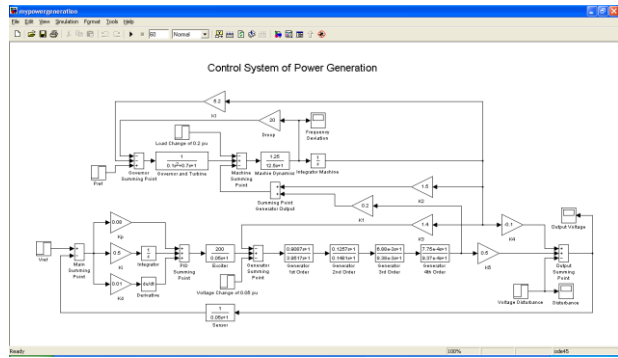

Gambar 18. Simulasi Pengaruh Kd

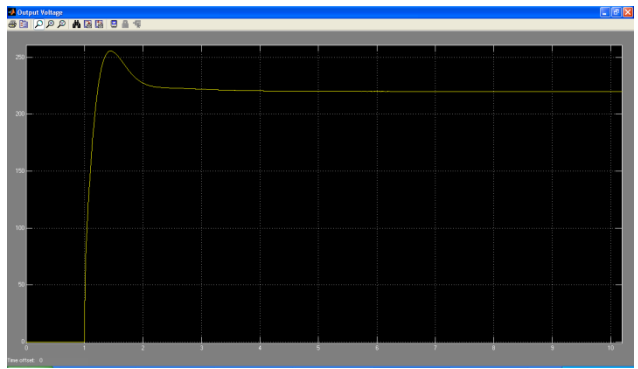

Gambar 19. Hasil Simulasi Pengaruh Kd

### **4.9. Pengaruh Gangguan terhadap Sistem Pembangkit**

Dengan mempertahankan nilai Ki tetap sama dan nilai Kd sama dengan 0.01, berilah gangguan pada keluaran sistem sebesar 110 Volt pada detik ke 25. Kemudian print dan amati keluaran *scope* dari *Voltage Output* . Hasilnya dapat dilihat pada Gambar 21.

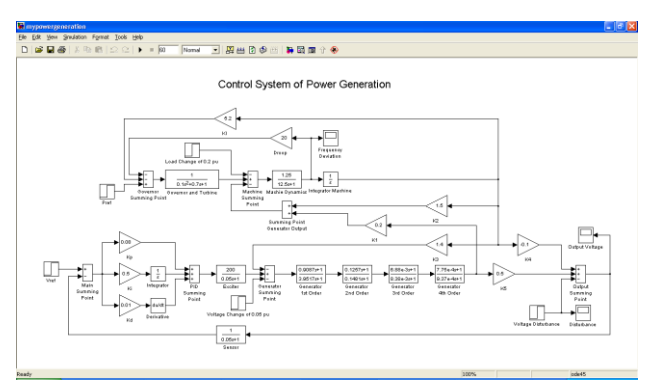

Gambar 20. Simulasi Pengaruh Gangguan

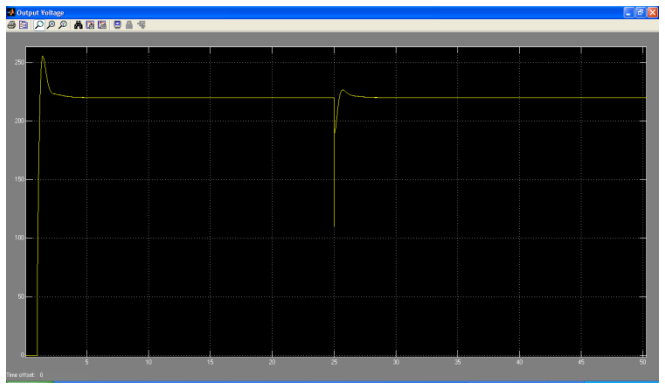

Gambar 21. Hasil Simulasi Pengaruh Gangguan

# **4.10. Analisa Sistem Kontrol Pembangkit Tenaga Listrik**

 Pengaruh Umpan Balik (Feed Back) terhadap Pembangkit Tenaga Listrik

Secara umum dengan tanpa adanya umpan balik, sistem tidak dapat dikontrol untuk mencapai kestabilan.

- Pengaruh Kontroler PID terhadap Pembangkit Tenaga Listrik Kontroler PID akan mempengaruh sistem untuk mencapai keadaan yang dinginkan dengan sesuai keinginan.
- Pengaruh Kp terhadap Pembangkit Tenaga Listrik

Nilai Kp akan mempengaruhi semua kriteria, akan tetapi apabila terlalu besar akan menyebabkan sistem tidak stabil.

- Pengaruh Ki terhadap Pembangkit Tenaga Listrik Pengaruh Ki, akan terlihat dengan jelas pada penurunan lonjakan atau *over-shoot.*
- Pengaruh Kd terhadap Pembangkit Tenaga Listrik Kd, secara details susah untuk dilihat, akan tetapi secara umum akan mengubah nilai lonjakan dan transien.
- Pengaruh Gangguan (Disturbance) terhadap Pembangkit Tenaga Listrik

Dengan adanya kontroler PID dan umpan balik, maka pengaruh gangguan terhadap system menjadi dapat dikurangi. Sistem akan kemabli lagi ke keadaan yang dinginkan, meski ada gangguan.

# **5. PENUTUP**

Secara umum dalam penelitian ini telah didapatkan gambaran pengaruh umapan balik (feed back), Kp, Ki, Kd dan gangguan (disturbance) terhadap sistem yang sangat berarti dan lebih lanjut *job sheet* praktikum untuk sistem pembangkit telah dihasilkan dari penelitian ini, diharapkan *job sheet* praktikum ini akan dapat mengantarkan mahasiswa untuk lebih memahami Sistem Kontrol dalam Sistem Pembangkit tenaga listrik.

Penelitain lebih lanjut dengan tidak hanya menggunakan simulasi di MATLAB/SIMULINK, tetapi dengan menggunakan peralatan dan bahan sesungguhnya yang mendekati sistem yang besar, sangat diharapkan. Dalam proses ini bisa menggunakan pelaratan Automatic Voltage Regulator (AVR) yang dikeluarkan oleh ABB – UNITROL 1000.

### **6. DAFTAR PUSTAKA**

- Popong Effendrik. Dasar dan Aplikasi Sistem Kontrol dalam Industri. Politeknik Negeri Malang. 2007.
- Bok Eng Law. Simulation of Transient Response of Synchronous Machines. School of Information Technology and Electrical Engineering. The University of Queensland. 2001.
- ABB. Excitation Systems UNITROL® 6800. Switzerland. 2012

*Jurnal ELTEK, Vol 12 Nomor 01, April 2014 ISSN 1693-4024*

- ABB. UNITROL® 1000. Compact Automatic Voltage Regulator for small synchronous machines. Switzerland. 2010
- The MathWorks, Inc. Getting Started with MATLAB. Natick, MA. 1998.
- The MathWorks, Inc. Control System Toolbox for Use with MATLAB. Natick, MA. 1999